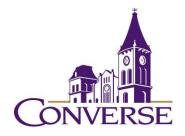

# LIBRARY RESEARCH GUIDE: LANGUAGES, CULTURES AND LITERATURES

# FALL 2022

#### **General Tips for Searching E-resources**

(Note: The following techniques usually work with online catalogs, periodical databases, reference databases, search engines, and other standard library resources)

- To search for exact phrases, enclose them within double quotation marks:
  - o "south carolina"
  - "blank verse"
- To search for multiple endings of words, use an asterisk/star in place of the variant endings. This technique is known as "truncation."
  - o metaphor\* (retrieves "metaphor," "metaphors," "metaphorical," etc.)
  - educat\* (retrieves "educate," "educated," "education," "educational," etc.)
- To find more than one term, use the "and" command. This command narrows your search.
  - o mann and "platonic love"
  - NOTE: Certain resources (e.g., Google) assume an "and" between multiple search terms, so you don't need to include one there.
- To find synonymous / equally acceptable terms, use the "or" command (and enclose the phrase within parentheses):
  - (novel or novella)

# Finding Reference/Background Materials

- You can find brief introductory articles in <u>Credo</u> and <u>Oxford Reference</u>, reference databases made up of hundreds of individual reference works in all subject areas.
- Relevant print books are located here in the library's Reference Area:

Literature: 800s

French Literature: 840s
 German Literature: 830s
 Spanish Literature: 860s

## **Finding Books**

- To find books, both print and electronic, in Converse's Mickel Library, go to our <u>Discovery Service</u>, type your terms in the search box, and select "Converse Catalog"; to find borrow-able books in South Carolina college/university libraries, go to our <u>Discovery Service</u>, type your terms in the search box, and select "PASCAL Delivers":
  - dogs and (literature or fiction or novel\* or "short stor\*")
  - goethe and romantic\*
- To find books in libraries throughout the U.S., use WorldCat
- To find additional ebooks, use the library's Discovery Service and select "Articles, Books, and More." Then limit your search to "Books" as the "Resource Type" (note: in addition to ebooks, you'll also retrieve print books held in Converse's library.)

### **Finding Articles in Scholarly Journals**

- Subject-Specific Databases
  - MLA International Bibliography indexes thousands of journals (etc.) dealing with literature and language.
    - Sample search:
      - baudelaire and (urban\* or cities)
  - <u>Gale Literary Sources</u> includes, among many other kinds of documents, articles from scholarly journals.
    - Sample search:
      - (quixote or quijote) and music
- General/Multidisciplinary Databases
  - <u>Academic Search Complete</u> indexes over 12k periodicals (mostly academic journals, but some popular magazines as well); over 8k of these titles include the complete text of the articles.
    - Sample search:
      - Note: this resource defaults to a "keyword" search.
      - "vargas Ilosa" and style
  - <u>JSTOR</u> full-text coverage of OLDER issues (generally at least 3 years old) of core academic journals.
    - Sample search:
      - Note: this database is NOT searchable by subject terms or descriptors; try "title" searches or "full text" searches instead.
        - o mallarme and gramma\* [in "item title"]

#### Finding "Articles, Books, and More"

 Go to the library's <u>Discovery Service</u>, type in your search terms, and select "Articles, Books, and More" from the pull-down menu to retrieve literally BILLIONS of journal articles, books, book chapters (etc., etc.) from thousands of individual databases.

#### Finding Out If Our Library Owns a Particular Periodical

• To find complete articles for which you've found only a citation or abstract, you'll first want to click the "Periodicals by Title" link on the library's home page (in the "Research" section, within the "Discovery Service" category). Key in some or all of the journal's name (NOT the title of the article itself), and you'll see a listing of periodicals the library owns in electronic format as well as those it owns in print/physical format. For those in electronic format, their records will provide links to the database(s) that include(s) them. Occasionally these records will be incorrect or confusing; if you have any trouble determining whether the library has access to a particular journal article, please contact us through the "Ask a Librarian" service.

## **Using Interlibrary Loan/PASCAL Delivers**

- Once you've determined that our library doesn't own a book or article (etc.) that
  you need, you're encouraged to go through either of the two services below to
  get it. We can borrow from among millions of resources held by thousands of
  libraries across the country.
- If you need a <u>BOOK</u>, first check PASCAL Delivers by going to our <u>Discovery</u>
   <u>Service</u>, keying in your search terms and selecting "PASCAL Delivers." If you find
   the book there, click on it, sign in, and click on "Request via PASCAL Delivers."
   These books generally arrive within a few business days.
- If you need a BOOK NOT HELD IN PASCAL DELIVERS, or if you need an ARTICLE
  OR ANY OTHER NON-BOOK SOURCE OF INFORMATION, go to Interlibrary Loan
  and select the correct form. Articles generally arrive sometimes in electronic
  format, sometimes in photocopied print format within 2-7 business days. Books
  generally take a little longer: 5-10 business days.